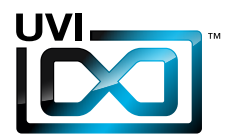

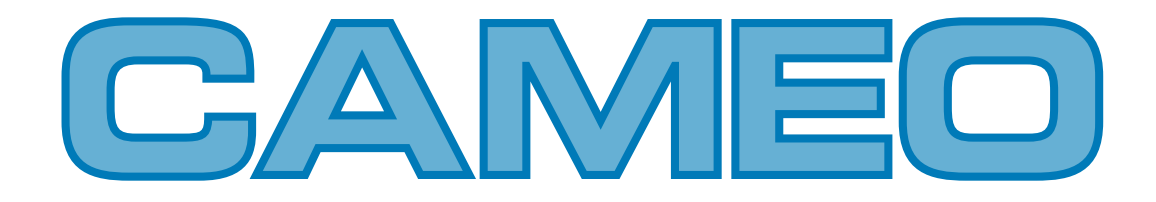

サウンドバンク マニュアル

Software Version 1.0 JP 160303

UVI.NET

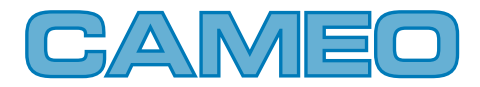

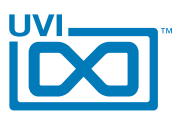

# ソフトウェア使用許諾(EULA)

### 以下の規約を理解、承諾するまで、本製品の使用はお控えください。 本製品をお客様あるいはお客様が許可した方が使用することは、本規約に同意したことになります。

本エンドユーザーライセンス規約(以下"EULA"または"本規約"といいます)は、お客様と UVI(所在地:159 rue Amelot, 75011 Paris - France)の間で交されるUVIの作成し たソフトウェア、書類およびその他のマテリアルの使用に関するライセンス規約になります。

本規約に同意しない場合は、直ちにUVI製品(以下"本製品"と呼ぶ場合もあります)の登 録、インストールもしくは利用を中止してください。

UVI製品の使用、あるいは第三者に使用許諾をした場合、本規約に同意するものとします。

#### A- ライセンス許諾

- 1. UVIは以下の利用規約に基づき、お客様に本製品の非独占オーソライズドコピー使 用権を許諾します。
- 2. UVI製品のライセンスはシングルユーザーライセンスです。お客様の所有するコン ピューターまたはiLokドングルに最大3台まで認証して使用することが可能です。
- 3. ソフトウェアライセンスでは、第三者への賃貸または貸与する権利はありません。こ れらの行為は禁じられています。
- 4. 本規約は、別項で記載する規定に該当しない限り、ソフトウェアライセンスを第 三者に移譲、再販することが可能です。その際、iLokアカウントから"Transfer License"の手続き申請を行い、iLokライセンス管理をするPace社にライセンス移 行手数料(ライセンスごとに25米ドル、最大50米ドル)を支払います。その後、同社 からの依頼を受けてUVIの承認と譲渡先へのシリアル移行を取り仕切ります。移譲 後、元のライセンス登録は削除されます。iLokへの申請手続き、連絡は英語でおこな います。
- 5. バンドルで入手した個々の製品、あるいは他の製品へのアップグレードやクロスグ レードに使用した製品の再販およびライセンス移譲の認可はありません。
- 6. 購入された製品に含まれているサウンドやサンプルは、追加ライセンス料の支払い やUVIへのソースアトリビューションを提供することなく、商用の制作、録音物に使 用できます。
- 7. 本規約は、再販もしくは配布利用の為に本製品を使用することを禁じます。その範 囲は、他のディスクやデバイスに収録、再フォーマット、ミックス、混合、フィルター、 再合成に及びます。サウンド、マルチサウンド、サンプル、マルチサンプル、ウェーブ テーブルに組込むための編集行為、サンプラーやマイクロチップなどソフトウェア、 ハードウェアを問わず、全てのサンプル再生装置のためのプログラムやパッチ編集 も禁止事項に含まれます。本製品を他者が利用するサンプリングまたはサンプル再 生デバイスの為の販売、あるいは配布することは出来ません。
- 8. ライセンス違反が認められた時点で、本契約は終了します。その場合、コピーを含 め、全てのUVIソフトウェアとドキュメントを速やかにUVIに返還しなければなりま せん。
- 9. UVIの保有する全ての権利は、本書で明示していません。

#### B- ライセンス認証

- 1. UVI製品の使用にあたり、シリアル番号の登録(uvi.net/register)とデバイスのラ イセンス認証が必要です。UVIは、製品のライセンス認証にPace AP社のiLokシス テムを採用しています。認証にiLokアカウントの取得とiLok License Manager(い ずれも無料)も必要です。iLokアカウントは、シリアル番号登録時にUVIウェブサイ トを通じて取得できます。iLok License ManagerはUVI WorkstationやFalcon とともにインストールされます。UVI製品は、未登録、未認証の状態で使用するこ とはできません。
- 2. 製品シリアル番号の登録をする際、UVIデーターベース上に登録されたお客様の姓 名、メールアドレス、住所が必要です。未登録の場合、UVIアカウントを作成します。 UVIは128ビット暗号化されたSSL接続の最新の通信保護規格を採用しています。 お客様からの情報をウェブ経由で安全に当社サーバーに送ることが可能です。UVI の個人情報に関する扱いについてはこちらをご覧下さい:https://www.uvi.net/ privacy-policy
- 3. UVI製品のライセンスは、最大で3つのiLokドングルもしくはコンピューターに認 証して同時使用が可能です。ライセンス認証と解除は、専用ソフトウェアのiLok License Managerを通じて行います。

#### C- ソフトウェアの保護

お客様は、本製品にコピープロテクションが使用されていること、本製品を利用するにあ たってコピープロテクションに関する操作を行うことに同意するものとします。お客様は、 UVI によって実装されたコピープロテクション技術の回避、改造あるいは変更を加えない ことにも同意するものとします。

#### D- 所有権

本製品の所有権、封入されているデジタル記録された音の権利は、(いかなるコピーも) UVIによって保持されます。本製品のコピーは、本規約に基づいてお客様に提供されます。 本製品のライセンス(ソフトウェアを利用する権利)のみがお客様によって購入されたもの です。

#### E- 契約期限

この合意による契約期限は、本製品のパッケージの開封あるいは使用を開始し、終了する ー・ロン・・・・・・・・・・・・・・・・・・。<br>まで有効です。お客様がこの期限条件内に何かを破棄した場合、この契約は終了します。終 了に際して、UVI に本製品のコピーおよび関連書類をすべて破壊し返却することで、契約 の終了に同意するものとします。

#### F- 規制

本契約に基づく許可される場合を除き、本製品および関連書類の販売、リース、賃貸、ライ センス許可、配布、転送、複製、再プロデュース、公開、改造もしくはタイムシェアは禁じら れています。

#### G- NFR(転売不可)シリアルと無料製品

シリアル番号に"NFR"の記載があるUVI製品のライセンス(以下"NFR"といいます)は、デ モ、テストあるいは評価利用のために用意されています。NFRは商用利用不可で、転売、移 譲をすることはできません。NFRにはアップグレード、クロスグレードなどの特別セールオ ファーから除外されます。同様に関連したバウチャー (割引券)の発行を受け取ることもで きません。さらにNFRの所有者は、商用バージョンの製品に同梱されているバウチャーを 受け取る権利もありません。

無料製品はUVI、あるいはUVIと提携する第三者がプロモーション目的など、製品バン ドル等の方法によって無料配布された製品(ライセンス)を指します。無料製品は商用 バージョンと同様、商用利用可能ですが、NFRライセンスと同様、転売、移譲をすることは できません。また、認証デバイスの破損等に関するライセンス復帰の対象外にもなりま す。"NFR"と記載された無料製品のライセンス規約は、無料製品の規約が優先されます。

#### H- サポート責務の免除

UVIは可能な限り、製品使用ための技術的な問題解決に努めます。ただし、UVIは追加情 報、ソフトウェア、技術情報、ノウハウ、サポートを提供したり、利用できるようにする義務を 負いません。

#### I- 仕様とシステム条件

本製品の技術仕様は、推定あるいは近似値で記載している場合があります。環境が千差 万別であるため、これらの値は目安であり、互換性や動作を保証するものではありません。 UVIは動作に必要な条件をすべてウェブサイト記載しています。 エンドユーザーは、製品の購入前にエンドユーザーのデバイスがUVI製品のシステム条

ーン1ー ファーは、<sub>公出シ病ハ病にーン1ー ファーシン・ハン・3 これを出シンハンコネ<br>件を満たしていること、および該当製品がエンドユーザーの要件を満たしているを確認す</sub> る責任を負います。

本規約はフランス共和国の法律に基づいて制定されています。解釈をするにあたって、英 語版のEULAを使用します。 ©2017 UVI. All rights reserved. 全ての登録商標はその権利帰属者の所有物です。

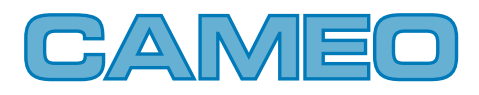

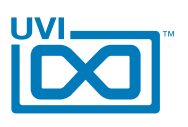

# 目次

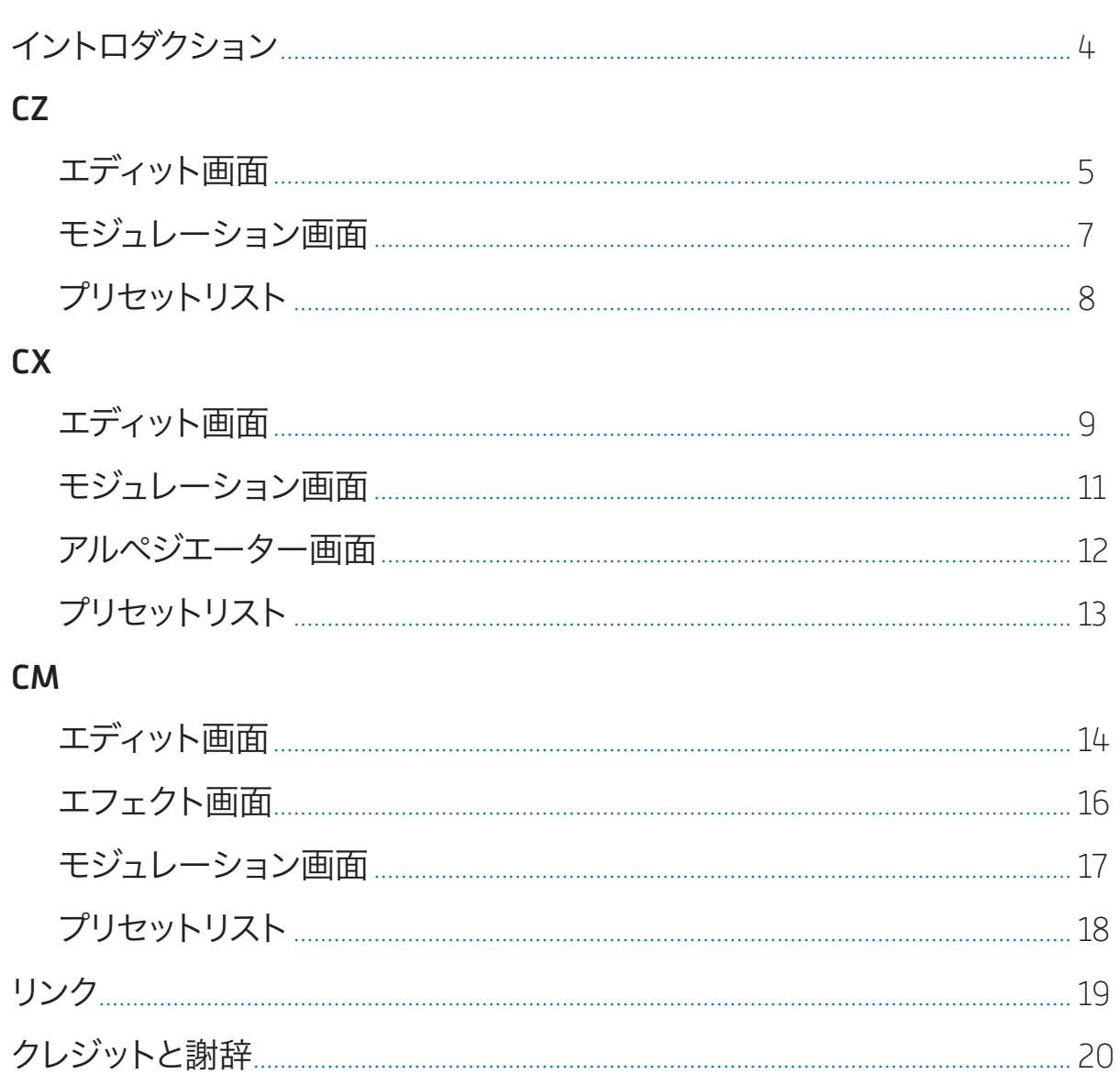

<span id="page-3-0"></span>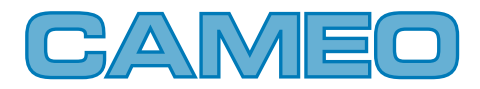

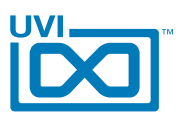

### イントロダクション

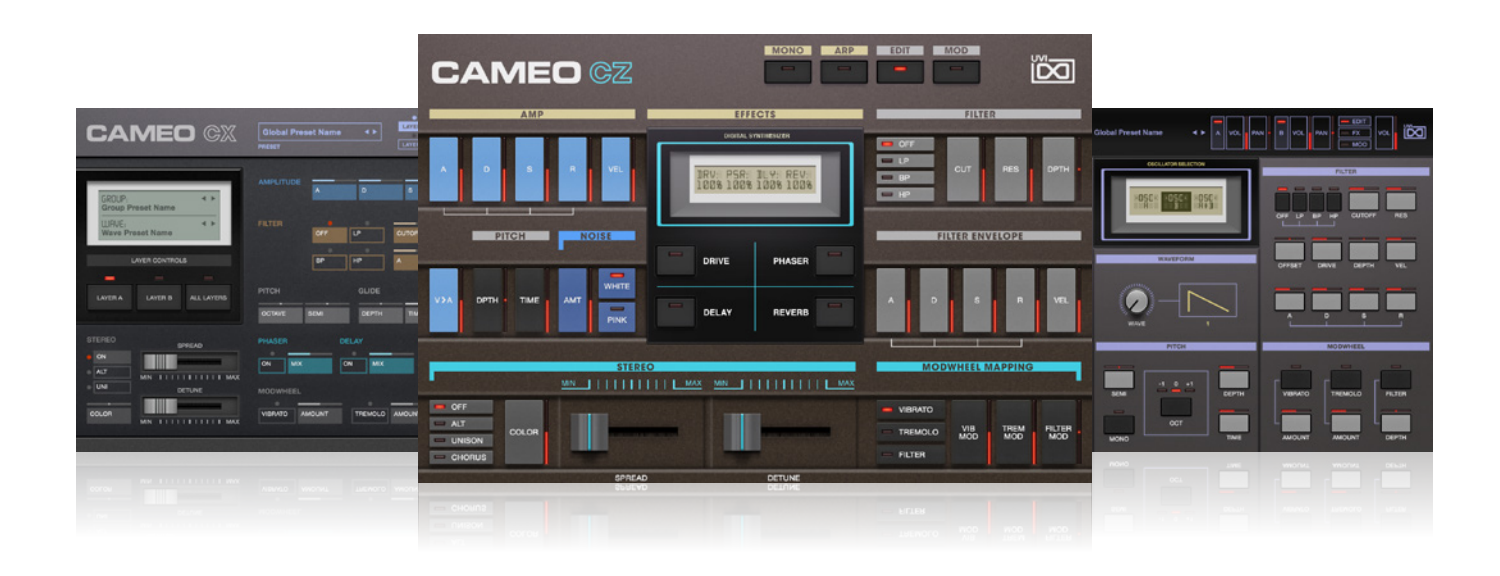

### CAMEO

Phase Distortion Suite

CasioのCZシリーズは、UVIにとって長年にわたるフェイバリットシンセ です。Cameoプロジェクトを開始するにあたって、最高品位のサウンド だけではなく、特別な何か、新しい何かをもたらすことに挑戦しました。こ れが我々CZマニアに課せられた使命です。

まず、これまでと同様、完璧に整備されたCasioのクラシックシンセを 多数用意しました。この中には、CZ1、CZ101、CZ1000、CZ2300S、 CZ3000そしてCZ5000が含まれます。最終的にこれらのサウンドを3 つのインストゥルメントに仕上げました。異なるアプローチによって生ま れたこれらのシンセサイザーは、それぞれに固有のキャラクターとインス ピレーション溢れるサウンドを有します。

### CAMEO CZ

Cameo CZは、オリジナルハードウェアからデザインされたカスタムパッ チを豊富に含んだシンセサイザーです。その豊かさと多様さはまさにPD (フェイズディストーション)シンセサイザーの展覧会です。複雑なデジ タルサウンドから印象的なアナログライクのシンセベースやリードまで、 多彩さを極めます。Cameo CZは、フラッグシップのCZ1に装備された 特徴的なコーラスエフェクトによるサウンドバリエーションを含む、高品 位かつ細部にわたる詳細さを持ったサンプルライブラリーとともにお届 けします。

### CAMEO CX

Cameo CXは、生波形を含む大規模のサウンドを内蔵したデュアルレ イヤーインストゥルメントです。生波形はハードウェアからありのままの オシレーター波形を収録したものです。UVIのハイブリッドメソッドに よってクラシックシンセと最新のデジタル処理を融合したサウンドデザ インを実現します。このことで、存在感のあるビンテージトーンから至福 のデジタルサウンドまで、多種多様な音色を生み出すことができます。 即戦力のファクトリープリセットを扱うのもよし、内蔵波形を活用したサ ウンドデザインを楽しむのもよし、クラシックシンセを継承しつつ、利便 性とサウンドデザインを両立したUVI伝統のスタイルを踏襲したシンセ インストゥルメントです。

### CAMEO CM

Cameo CMは、PD(フェイズディストーション)サウンドを新しいステー ジへと昇華したシンセインストゥルメントです。Falconのウェーブテーブ ルオシレーターとDSPシェイピングツールを装備したデュアルレイヤー 仕様のPDシンセサイザーです。Cameo CMは、CZとCXのサンプルベー スではなく、UVIエンジンを新しいサウンドの創造に最大活用した音源 です。高品位のサウンドプリセットとともにオリジナルサウンドのための シンセサイジングツールとエフェクトをフル装備します。

このコレクションは、80年代シンセファンにっとても、PD愛好家にとって も勿論のこと、使えるシンセサウンドをお探しの方にも注目のインストゥ ルメントです。Cameoは、UVIのフェイバリットシンセのキャラクターを 宿した、デジタルシンセサウンドの宝庫です。

### 最低システム条件:

- UVI Workstation 2.6 以降または Falcon 1.0.6 以降
- 9.2GB 以上の空きディスク容量
- インストールとオーソライズに関する詳しい情報は[サウンドバンク](http://www.uvi.net/installing_uvi_soundbanks_jp.pdf)
- [インストールガイド](http://www.uvi.net/installing_uvi_soundbanks_jp.pdf)をご覧ください。

<span id="page-4-0"></span>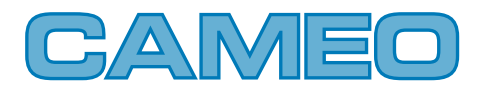

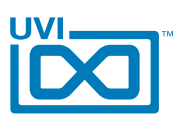

# Cameo CZ 操作画面 - エディット(Edit)

,,,,,,,,,,,,,,,,,,,,,,,,,,,,

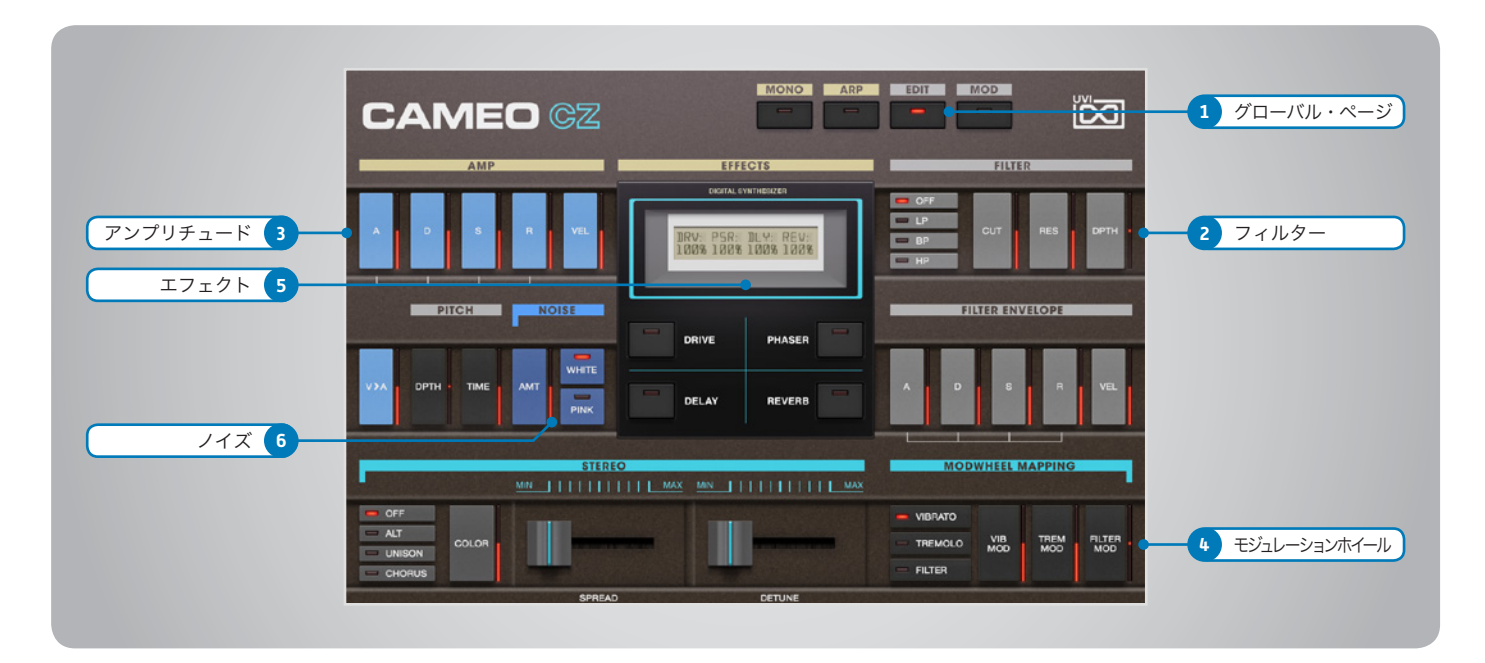

操作画面は [Edit] と [Mod] の2つで構成されています。 [Edit] 画面は一般的なアンプリチュード、フィルター、ステレオ、ピッチ、エフェクトなどのシンセパラ メーター操作をおこないます。 [Mod] 画面はLFOとステップモジュレーターのサウンドに動的な変化を加えるパラメーターを操作します。 音色プリセットは UVI Workstation/Falconのブラウザーからアクセスします。

### 1 ▶ グローバル・ページ切替

- » MOMO(モノ)モードスイッチ 発音モードをモノに設定します。
- » ARP(アルペジエーター)オン アルペジエーターをオンにします。 設定はUVI WorkstationまたはFalconのアル ペジエーター画面で行います。
- » EDIT(エディット)画面 エディット画面を表示します。
- » MOD(モジュレーション)画面 モジュレーション画面を表示します。

### 2 ▶ フィルター (FILTER)

- » フィルターモードボタン マルチモードフィルター:ローパス(LP)、バンド パス(BP)、ハイパス(HP)の種類を選択します。
- » CUT(カットオフ周波数) フィルターのカットオフフリクェンシーを調節します。
- » RES(レゾナンス) フィルターのレゾナンス量をコントロールします。
- » DPTH(エンベロープデプス) フィルターエンベロープの深さを調節します。
- » ADSR エンベロープ:アタック、ディケイ、サスティン、リ リースを調節します。
- » VEL(ベロシティ感度) ベロシティ感度を調節します。

### 3 アンプリチュード(AMP)

- » ADSR エンベロープ:アタック、ディケイ、サスティン、リ リースを調節します。
- » VEL(ベロシティ感度) ベロシティ感度を調節します。

» V > A (ベロシティ > アタック)ボタン アタックがノートベロシティ応じてダイナミッ クに設定されます。ベロシティ値が低い場合、ア タックは遅く、高くなるのと比例してアタックが速 くなります。

### 4 MODWHEEL MAPPING (モジュレーションホイール)

- » オン・オフ ボタン ビブラート、トレモロ、フィルターのモジュレー ションホイールアサインをオン・オフします。
	- » モジュレーション量 ビブラート、トレモロのスピード、フィルターモ ジュレーションの深さを調節します。

### 5 エフェクト(EFFECTS)

- » オン・オフ ボタン エフェクト:フェイザー、ディレイ、リバーブ、 コーラスのオン・オフをします。
- » エフェクト量 フェイザー、ディレイ、リバーブ、コーラスのエフェ クトミックス量を調節します。 \*エフェクトパラメーターの調節はUVIWSのFX 画面で調節できます。

### 6 ノイズ(NOISE)

- » AMT(アマウント) ノイズジェネレーターのミックス量を調節します。
- » WHITE/PINK(ノイズタイプ)スイッチ ノイズの種類(ホワイトまたはピンク)を設定しま す。

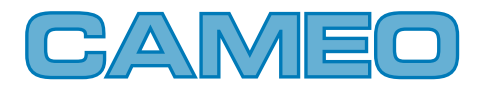

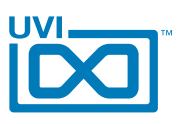

# Cameo CZ 操作画面 - エディット(Edit) [続き]

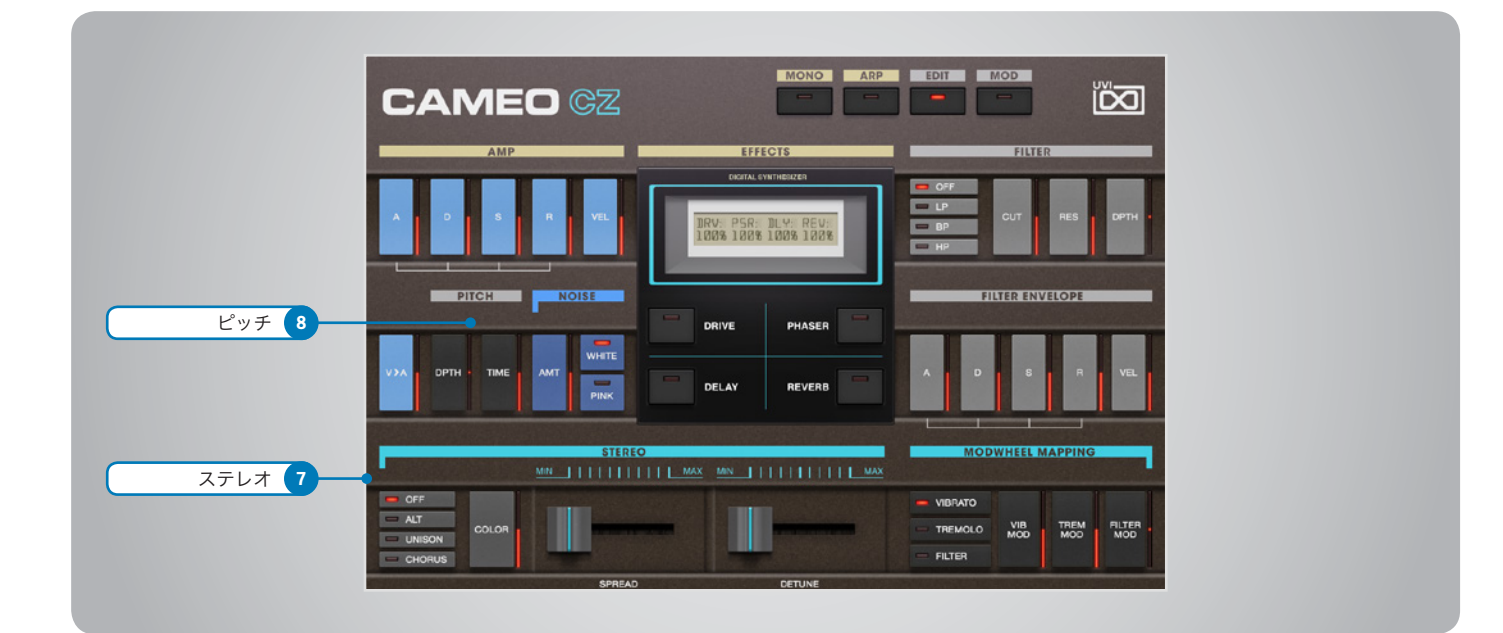

### 7 ステレオ(STEREO)

- » モードスイッチ オフ / ALT(オルタネイトパン)/ UNI(ユニゾン) の切替をします。
- » COLOR(カラー) 隣接サンプルをベースにした音色シフトをおこな います。
- » SPREAD(スプレッド) ステレオ効果の広がりを調節します。
- » DETUNE(ディチューン) ユニゾンモード時のレイヤーの微妙な音程効 果を調節します。

### 8 ピッチ(PITCH)

- » DPTH(デプス) ポルタメントの深さを調節します。
- » TIME(タイム) ノート間の音程変化(ポルタメント効果)の時 間を設定します。

<span id="page-6-0"></span>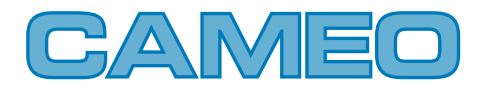

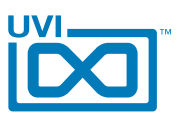

,,,,,,,,,,,,,

# Cameo CZ 操作画面 - モジュレーション(Mod)

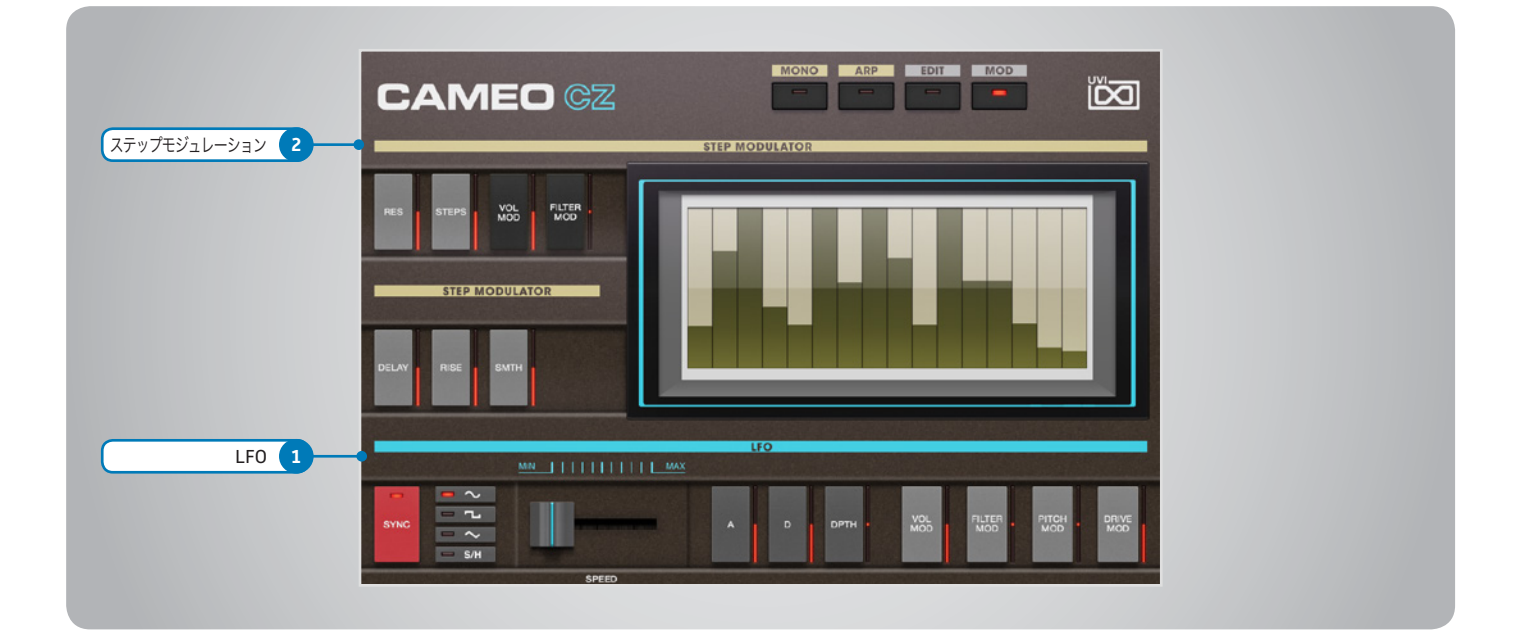

### 1 **LFO**

- » SYNC(シンク) LFOのホスト(DAW)テンポ同期のオン・オフを します。
- » LFO波形 LFO波形:サイン、三角、矩形、サンプル&ホール ドの選択をおこないます。
- » SPEED(スピード) LFOの速度を調節します。
- » A (アタックタイム) LFOエンベロープのアタックタイムを調節します。
- » D(ディケイタイム) LFOエンベロープのディケイタイムを調節します。
- » DPTH(デプス) LFOに対するアタックとディケイの深さを調節し ます。
- » MOD(モジュレーションアサイン) LFOモジュレーション対象:ボリューム、フィル ター、ドライブ、ピッチの深さを設定します。

2 ▶ ステップモジュレーション

ステップシーケンサータイプのモジュレーション 設定です。バーの高さがモジュレーションの深 さをあらわします。

- » RES(分解能) ステップの細かさを設定します。
- » MOD(モジュレーションアサイン) ステップモジュレーション対象:ボリューム、フィ ルターの深さを設定します。
- » STEPS(ステップ) モジュレーションシーケンスのステップ数を設定 します。
- » DELAY(ディレイ) 最初のステップの開始タイミングを設定します。
- » RISE(ライズ) ステップ間におけるモジュレーション変化のス ムーズさを演出するためのタイミング調節をしま す。
- » SMTH(スムーズ) ステップ間におけるモジュレーション変化のス ムーズさを演出するための補完値を設定します。

### ▶ 音色の保存

» UVI Workstation

- 1. マルチビューモードに切り替えます
- 2. レンチアイコンボタンをクリックします。 3. メニューから'Save Multi'を選択し、実行しま す。
- **Falcon** 
	- 1. レンチアイコンボタンをクリックし、メニューか ら"save as a Multi"(全パート)または"Save as a Program"(シングルパート)を選択して 実行をします。

UVI Workstation または FalconをDAWのプ ラグインとして使用する場合、音色設定はDAW のプロジェクトファイルに保存されます。

<span id="page-7-0"></span>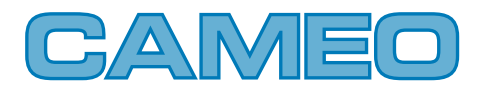

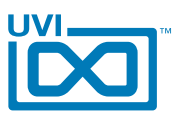

### Cameo CZ - プリセットリスト

00-Init AR-Analog CZ AR-Bass to Arp AR-Fantasiarp AR-Golden Age AR-Magician AR-Mystic Lounge AR-Pad Arp J AR-Plastic Age AR-Pluck and Soft AR-Ritournelle AR-Sonic Village AR-Tangerine Wheel AR-Time Backup AR-Vox Portal AR-Wheel Berimbau AR-World Box BL-Bell Friend BL-Christ Mess BL-Cosmo Koto BL-Expression BL-Gimmick BL-Horizone BL-Hybrid Case BL-Interfered BL-Log Mall BL-Mallet Hit B BL-Meditation BL-Mixed Bells 1 BL-Mixed Bells 2 BL-Old Field BL-Papillon BL-Plastic Bell BL-Rome Antique BL-Space Glass BL-Toy Oisac BL-Ultra Wet BR-BasiCZ BR-Brasstring BR-Cindy Looper BR-Digital Orchestra BR-Massive Brass BR-Mosquito Brass BR-Peggio

BR-Poly Solo BR-Simple One BR-Stack Brass BR-Wheel Morph BS-Co Jones BS-Da Cosmos BS-Eighties Pattern BS-Hendrix Sub BS-Log A Rythm BS-Orchestral Big BS-Raw Beef BS-Skriwheel BS-Sub Whale BS-Supra Funk BS-Wha Sub CH-Forest Calm CH-Joly J CH-Light Step CH-Matador CH-Mayhem Control CH-Reggae Tone CH-Road Movie CH-Slow Motion 1 CH-Slow Motion 2 CH-Top Hard Wheel 1 CH-Top Hard Wheel 2 CH-Under Control KB-Big CZ Keys KB-CameOrgan KB-De Barbarie KB-Eight Bit KB-FunkHybrid KB-Lunharpsichord KB-Marimkeys KB-One More Time KB-Pure Tines KB-Sweep and Chips KB-The Fifth Organ KB-Wave Keys KB-Wheel Fantasia LD-Dualead LD-Funkadelead LD-Guitarinx LD-No Glide

LD-P Funk CZ LD-Phase Pop Corn LD-Scie Digitale LD-Sheet Corea LD-Simple Lead LD-Solo Raw LD-Space Flute LD-Toxicosmos LD-Wheel Xpression PD-Air France PD-Analog Vision PD-Baurealis PD-Broken Pad PD-Cosmo Pad PD-Crystal Lounge PD-Dreaming PD-FX Pad PD-Glass of Star PD-Horse Wheel PD-Melocoton PD-New Agent PD-Polaire PD-Smoothie PD-Superbe PD-Under Terra PD-Wheel Manipulation PD-Zen Bell PL-Cosmo Delirium PL-Crazy Poly Wheely PL-Dirty Diana PL-Drop Box PL-Empire Strat PL-Equation PL-Intense City PL-Magical Flute PL-Poly Tess PL-Saw Wheel PL-Synth Pole PL-Tosca Link PL-Weirdome PL-Yanni Chord E ST-Cameo Strings ST-Cosmotron ST-Le Grand Blue

ST-Orchestral Phase ST-Solinox ST-Stack Strings ST-TV Show 80s ST-War After SW-Gonzasweep SW-On Wheel SW-PortamentHigh SW-Scary SW-So Classic Z SW-Template

<span id="page-8-0"></span>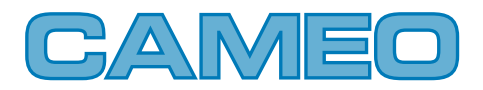

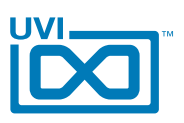

# Cameo CX 操作画面 - エディット(Edit)

,,,,,,,,,,,,,,,,,,,,,,,,,,,,,,

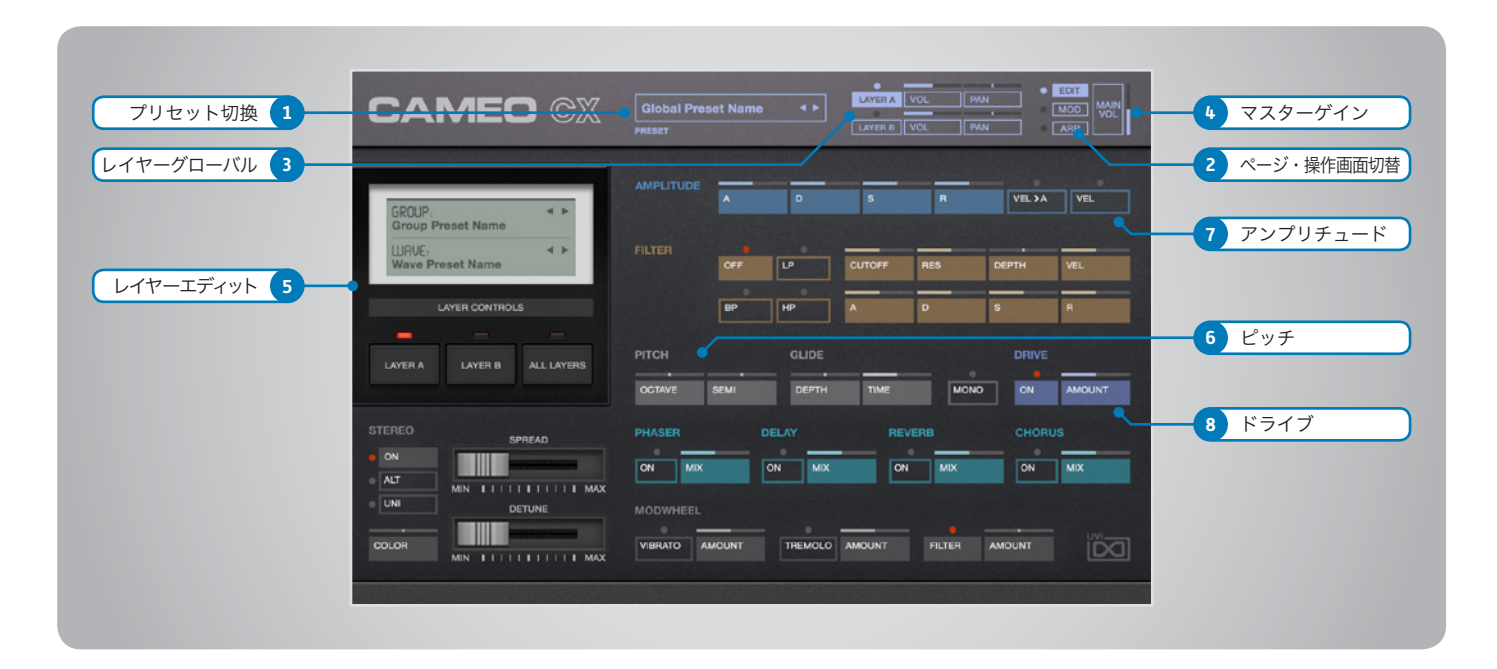

操作画面は [Edit] [Mod] と [Arp] の3つで構成されています。 [Edit] 画面は一般的なアンプリチュード、フィルター、ステレオ、ピッチ、エフェクトなどのシン セパラメーター操作をおこないます。 [Mod] 画面はLFOとステップモジュレーターのサウンドに動的な変化を加えるパラメーターを操作します。 [Arp] 画面 ではレイヤーごとに用意されたアルペジエーターの操作をおこないます。画面の上端は常に表示され、レイヤーボリュームとパン、オクターブなどを操作します。

### メインセクション

### 1 ▶ プリセット(PRESET)メニュー

プリセットの選択と表示をします。クリックすると リストが表示されます。メニュー右横の2つのボ タンはプリセットの切替に使用します。

### 2 ▶ 画面(ページ)切替

これらのスイッチをマウスクリックすることで、操 作画面:EDIT、MOD、ARPの切替をします。

### 3 ▶ レイヤーグローバル

- » レイヤーオン・オフ
- » レイヤーボリューム
- » レイヤーパン

4 マスターゲイン (MAIN VOL)

全体の音量を設定します。

### ベーシックコントロール

### 5 レイヤーエディット(LAYERS)

- » LAYER A | LAYER B | ALL LAYERS ボタン エディット対象のレイヤーほたはII、あるいはそ の両方(ALL)の選択をします。
- » 波形選択メニュー オシレーター波形を選択します。上段の欄でカテ ゴリー、下段で実際の波形を選びます。

### 6 ピッチ(PITCH)

- » OCTAVE(オクターブ) レイヤーのオクターブを設定します。
- » SEMI(セミ) オシレーターピッチを半音単位で設定します。
- » DPTH(デプス) ポルタメントの深さを調節します。
- » TIME(タイム) ノート間の音程変化(ポルタメント効果)の時 間を設定します。
- » MONO(モノ) モノモードに切替ます。

### 7 アンプリチュード(AMPLITUDE)

- » ADSR エンベロープ:アタック、ディケイ、サスティン、リ リースを調節します。
- » VEL > A (ベロシティ > アタック) アタックがノートベロシティ応じてダイナミッ クに設定されます。ベロシティ値が低い場合、ア タックは遅く、高くなるのと比例してアタックが速 くなります。
- » VEL(ベロシティ)ボタン すべてのノートベロシティが最大に設定されます。
- 8 ▶ ドライブ(DRIVE)

歪み量を設定します。

,,,,,,,,,,,,,,,,,,,,,,,,,,,,,,,,,,,,,,

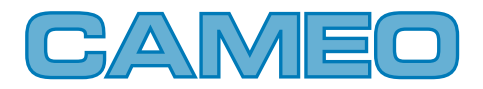

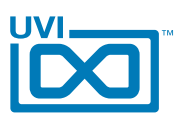

# Cameo CX 操作画面 - エディット(Edit) [続き]

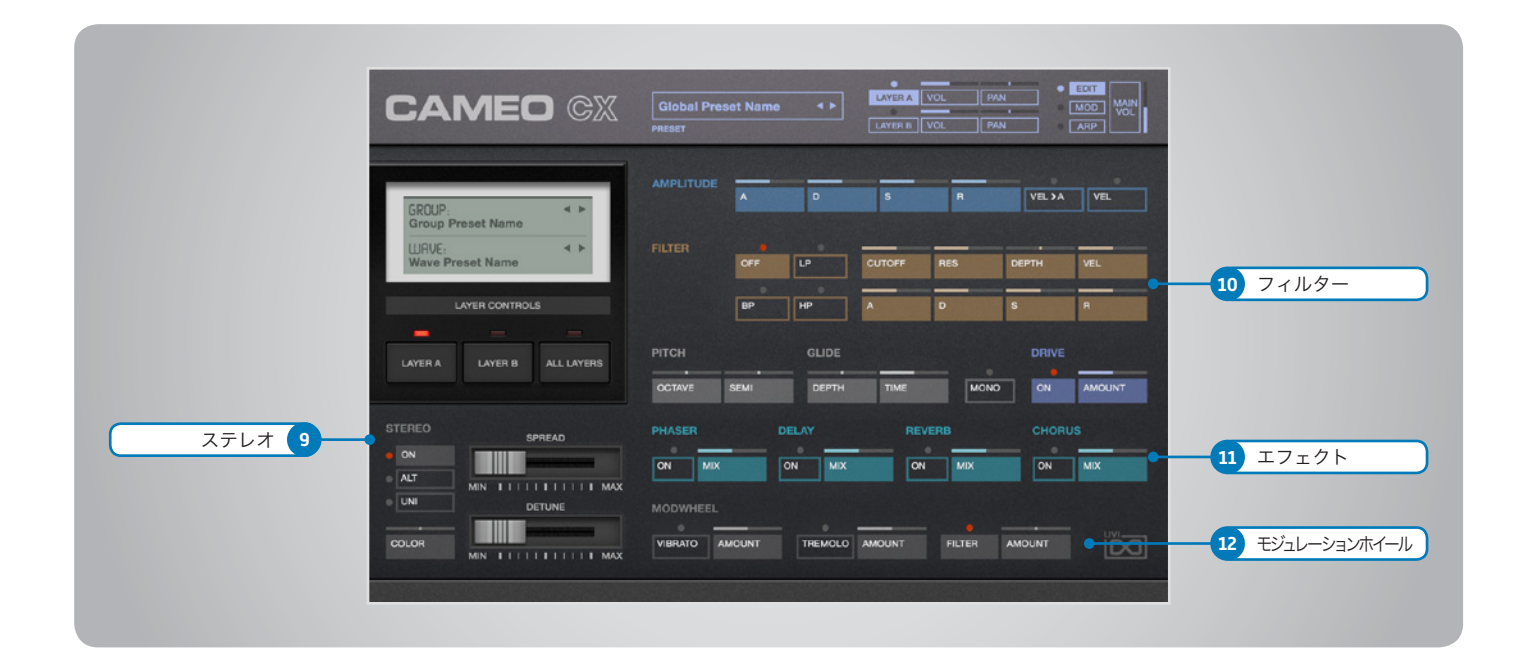

### ベーシックコントロール(続き)

### 9 ▶ ステレオ(STEREO)

- » モードスイッチ オフ / ALT(オルタネイトパン)/ UNI(ユニゾン) の切替をします。
- » COLOR(カラー) 隣接サンプルをベースにした音色シフトをおこな います。
- » SPREAD(スプレッド) ステレオ効果の広がりを調節します。
- » DETUNE(ディチューン) ユニゾンモード時のレイヤーの微妙な音程効 果を調節します。

### 10 フィルター(FILTER)

- » フィルターモードボタン マルチモードフィルター:ローパス(LP)、バンド パス(BP)、ハイパス(HP)の種類を選択します。
- » ADSR エンベロープ:アタック、ディケイ、サスティン、リ リースを調節します。
- » CUTOFF(カットオフ周波数) フィルターのカットオフフリクェンシーを調節します。
- » RES(レゾナンス) フィルターのレゾナンス量をコントロールします。
- » DEPTH(エンベロープデプス) フィルターエンベロープの深さを調節します。
- » VEL(ベロシティ感度) ベロシティ感度を調節します。

### 11 ▶ エフェクト(EFFECTS)

- » オン・オフ ボタン エフェクト:フェイザー、ディレイ、リバーブ、 コーラスのオン・オフをします。
- » エフェクト量 フェイザー、ディレイ、リバーブ、コーラスのエフェ クトミックス量を調節します。 \*エフェクトパラメーターの調節はUVIWSのFX 画面で調節できます。

### 12 MODWHEEL (モジュレーションホイール)

- » オン・オフ ボタン ビブラート、トレモロ、フィルターのモジュレー ションホイールアサインをオン・オフします。
- » モジュレーション量(AMOUNT) ビブラート、トレモロのスピード、フィルターモ ジュレーションの深さを調節します。

<span id="page-10-0"></span>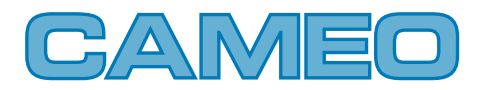

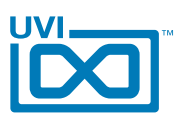

,,,,,,,,,,,

# Cameo CX 操作画面 - モジュレーション(Mod)

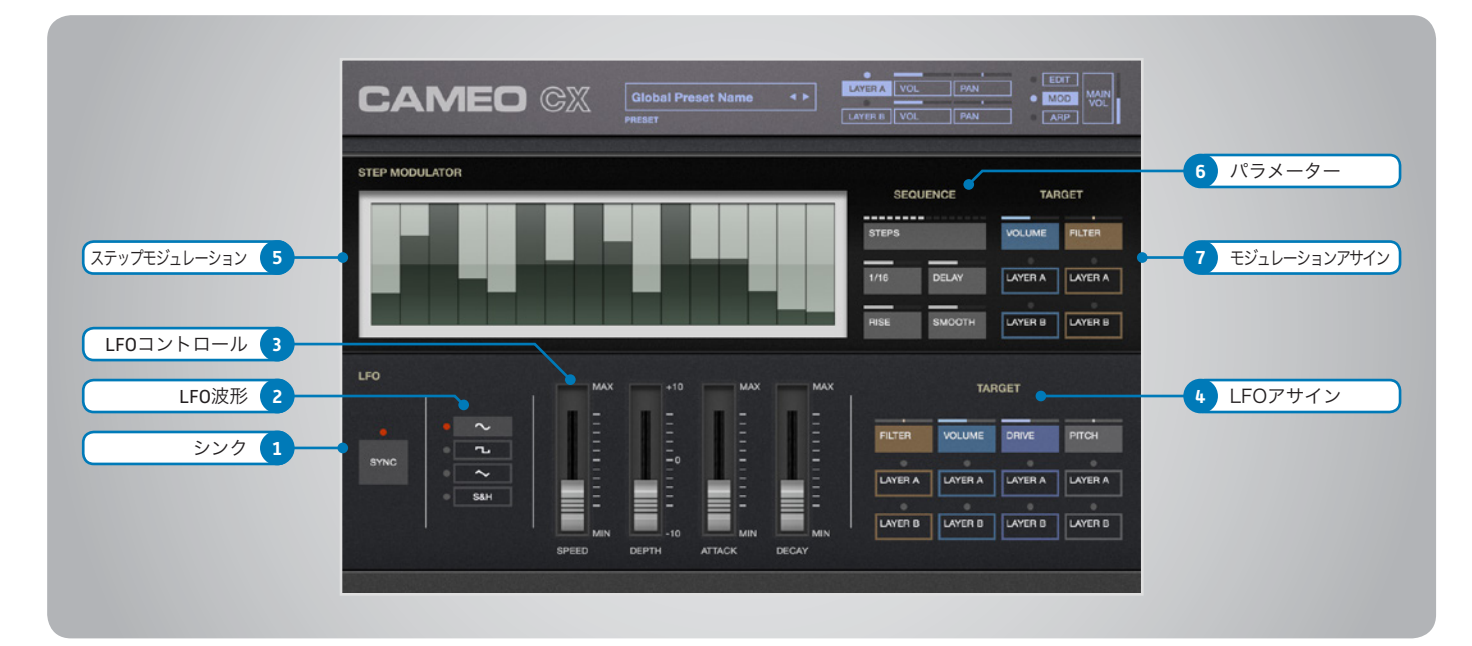

### LFO

### 1 シンク(Sync)

LFOのホスト(DAW)テンポ同期のオン・オフを します。

### 2 ▶ LFO波形

LFO波形:サイン、三角、矩形、サンプル&ホール ドの選択をおこないます。

### 3 ▶ LFOコントロール

- » SPEED(スピード) LFOの速度を調節します。
- » DEPTH(デプス) LFOに対するアタックとディケイの深さを調節し ます。
- » ATTACK(アタックタイム) LFOエンベロープのアタックタイムを調節します。
- » DECAY(ディケイタイム) LFOエンベロープのディケイタイムを調節します。

### 4 LFOアサイン(MOD)

LFOモジュレーション対象:ピッチ、ドライブ、ボ リューム、フィルターのオン・オフと深さを設定し ます。モジュレーションのオン・オフはレイヤーご とにおこなえます。

### ステップモジュレーター (STEP MODULATOR)

### 5 ▶ ステップモジュレーション

ステップシーケンサータイプのモジュレーション 設定です。バーの高さがモジュレーションの深 さをあらわします。

### $6 \rightarrow$  パラメーター(PARAMS)

- » STEPS(ステップ) モジュレーションシーケンスのステップ数を設定 します。
- » GRID(分解能) ステップの細かさを設定します。
- » DELAY(ディレイ) 最初のステップの開始タイミングを設定します。
- » RISE(ライズ) ステップ間におけるモジュレーション変化のス ムーズさを演出するためのタイミング調節をしま す。
- » SMOOTH(スムーズ) ステップ間におけるモジュレーション変化のス ムーズさを演出するための補完値を設定します。

### 7 ▶ モジュレーションアサイン (MOD)

ステップモジュレーション対象:ボリューム、フィ ルターの深さを設定します。

UVI.NET

<span id="page-11-0"></span>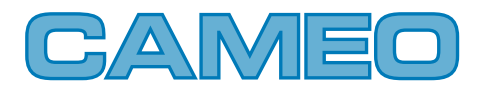

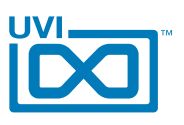

,,,,,,,,,,,,,,

# Cameo CX 操作画面 - アルペジエーター(Arp)

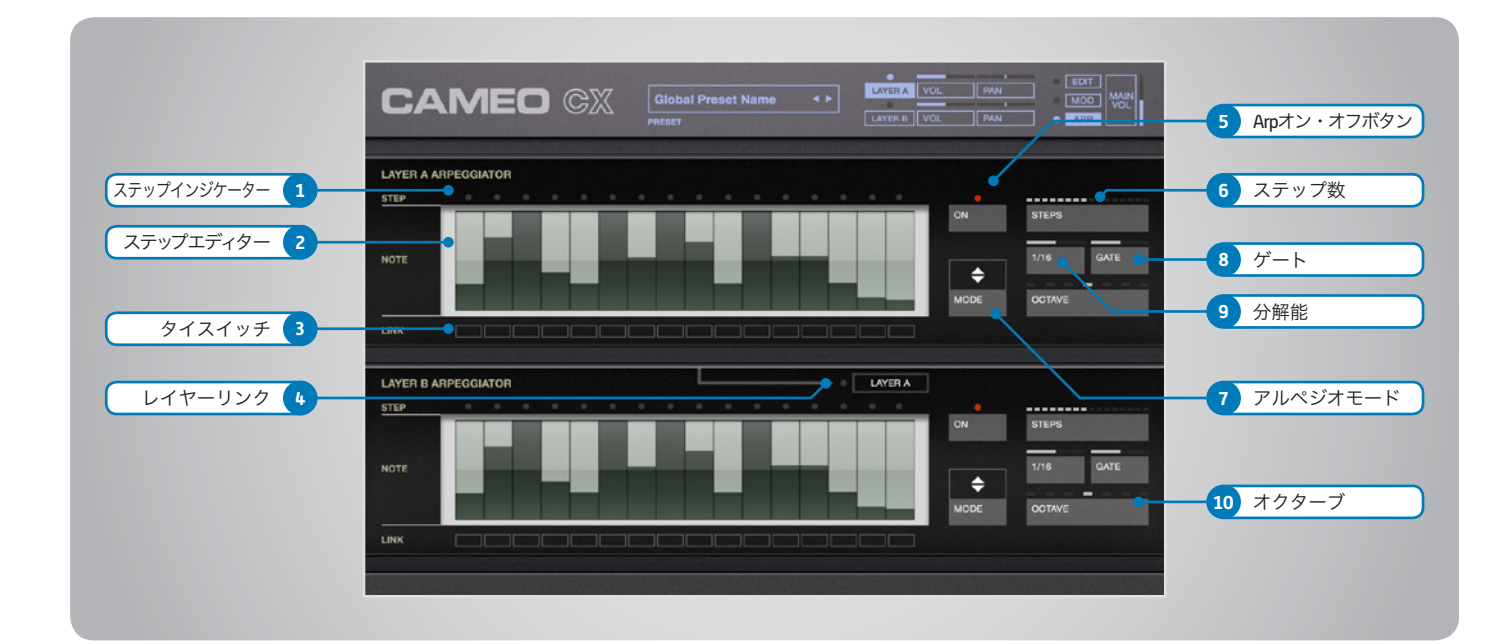

,,,,,,,,,,,,,,,,,,,,,

- 1 ステップインジケーター LEDライトが再生中のステップをあらわします。
- 2 ▶ ステップエディター(Note) ベロシティをステップごとに調節します。
- 3 ▶ タイ(LINK)スイッチ

前のステップとリンク(スラー)を設定します。

### 4 ▶ レイヤーリンクスイッチ (Layer A > Layer B)

2つのアルペジエーターの動作モードを設定し ます。 デュアルモードオンの場合:アルペジエーター1 (ARP1)はレイヤーA、ARP2はレイヤーBに適 用し、独立動作します。

...<br>オフの場合:アルペジエーター1(ARP1)はレイ ヤーAとBの両方に適用します。

### 5 オン・オフ(On/Off)スイッチ

アルペジエーターのオン・オフをします。

### 6 ステップ(STEP)

アルペジエーターのステップ数を設定します。

### 7 アルペジオモード(MODE)

アルペジエーターの動作モード:アップ、ダウン、 アップダウンを設定します。

8 ▶ ゲート(GATE)

ステップの長さをを設定します。 最大値 = RATE設定100%の長さになります。

9 → 分解能(RATE)

ステップの分解能(長さ)を設定します。

### 10 → オクターブ (OCTAVE)

アルペジエーターのピッチ範囲をオクターブ単 位で設定します。

<span id="page-12-0"></span>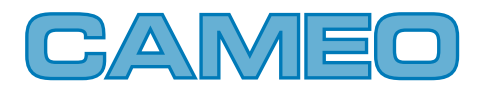

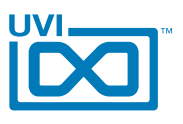

## Cameo CX - プリセットリスト

00-Init BL-Emphasis BL-Mario Square BL-Mixity BL-Model Bell BL-Simple Beauty BL-Standard Bell BL-Synth Bell BL-Vick Celesta BR-Los Vangelis BS-A Big one BS-Grainy Subby BS-Larsen Wheel BS-Offset Funk BS-Phat Clic BS-Raw Saw 1 BS-Raw Saw 2 BS-Sub Wobble Wheel BS-Wheel Me Step BS-Zapp Sub FX-Cyber Dolfin FX-Heroes FX-Sonar Space FX-Sub Liminal FX-The Wizzard FX-War Star KB-Claviwheel KB-CreatiWet KB-Ethereal Keys KB-Halorgan KB-Keycoustic KB-Kooba Kooba KB-Like a Bell KB-Step a Toy LD-A Level LD-Change Da Wave LD-Dirty One LD-Dream Land LD-Fuzz Wheel LD-LaCie Musicale LD-Mamouth LD-Pepo Nekor LD-Simplead LD-Solo Podo

LD-White Street PD-Dark Angel PD-Dirty One PD-Dirty Wheel PD-Evolute PD-Heroine PD-Octave Strings PD-Ominous Digital PD-Ominous Vox PD-Portamentos PD-Revolution PD-Soli Paddi PD-StePad PD-Tremooloo PL-Basic Poly PL-Double Stack PL-Fairlight Vibe PL-Gentle Pluck PL-Helicopwheel PL-Hive and Cesar PL-I Am Mod PL-LFO Rice On PL-Majestic Pluck PL-Mishok Wheel PL-Moore Uzi PL-Pizzi Catho PL-Pure Madness PL-Short Stab PL-Skritonium PL-Step Filter Wheel PL-Step Folie ST-Analog Strings SW-All in Camon SW-Astral Risk SW-Big Sweep SW-Long Island SW-Simple Sweep HP

<span id="page-13-0"></span>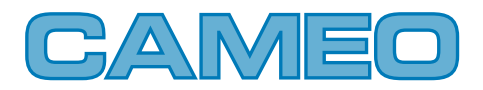

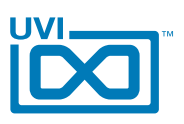

# Cameo CM 操作画面 - エディット(Edit)

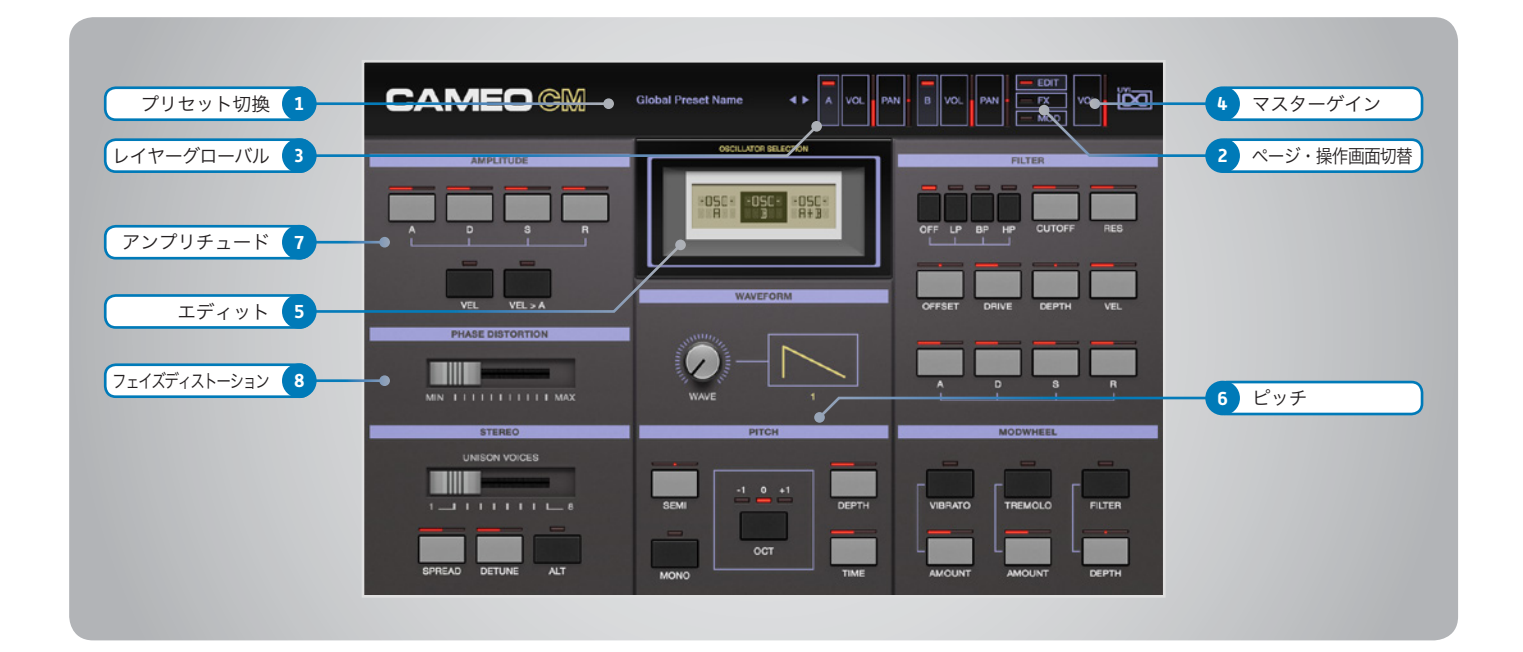

# メインセクション

### 1 ▶ プリセットメニュー

プリセットの選択と表示をします。クリックすると リストが表示されます。メニュー右横の2つのボ タンはプリセットの切替に使用します。

### 2 ▶ 画面(ページ)切替

これらのスイッチをマウスクリックすることで、操 作画面:EDIT、FX、MODの切替をします。

### 3 ▶ レイヤーグローバル

- » レイヤーオン・オフ(AとB)
- » レイヤーボリューム(VOL)
- » レイヤーパン(PAN)

### 4 マスターゲイン(VOL)

全体の音量を設定します。

### ベーシックコントロール

### 5 レイヤーエディット (OSCILLATOR SELECTION)

- » A | B | A+B ボタン エディット対象のレイヤーAまたはB、あるいはそ の両方(ALL)の選択をします。
- » 波形選択(WAVEFORM)ダイアル オシレーター波形を選択します。

### 6 ピッチ(PITCH)

- » SEMI(セミ) オシレーターピッチを半音単位で設定します。
- » OCTAVE(オクターブ) レイヤーのオクターブを設定します。
- » DPTH(デプス) ポルタメントの深さを調節します。
- » TIME(タイム) ノート間の音程変化(ポルタメント効果)の時 間を設定します。
- » MONO(モノ) モノモードに切替ます。

### 7 アンプリチュード(AMPLITUDE)

- » ADSR エンベロープ:アタック、ディケイ、サスティン、リ リースを調節します。
- » VEL(ベロシティ)ボタン すべてのノートベロシティが最大に設定されます。
- » VEL > A (ベロシティ > アタック) - コン・バイン・・・・・・・・・<br>アタックがノートベロシティ応じてダイナミッ クに設定されます。ベロシティ値が低い場合、ア タックは遅く、高くなるのと比例してアタックが速 くなります。

### 8 フェイズディトーション (PHASE DISTORTION)

フェイズディトーション(PD)の適用量を設定し ます。

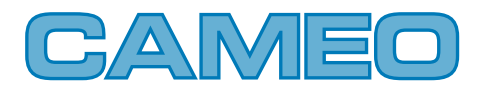

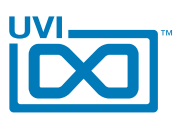

# Cameo CM 操作画面 - エディット(Edit) [続き]

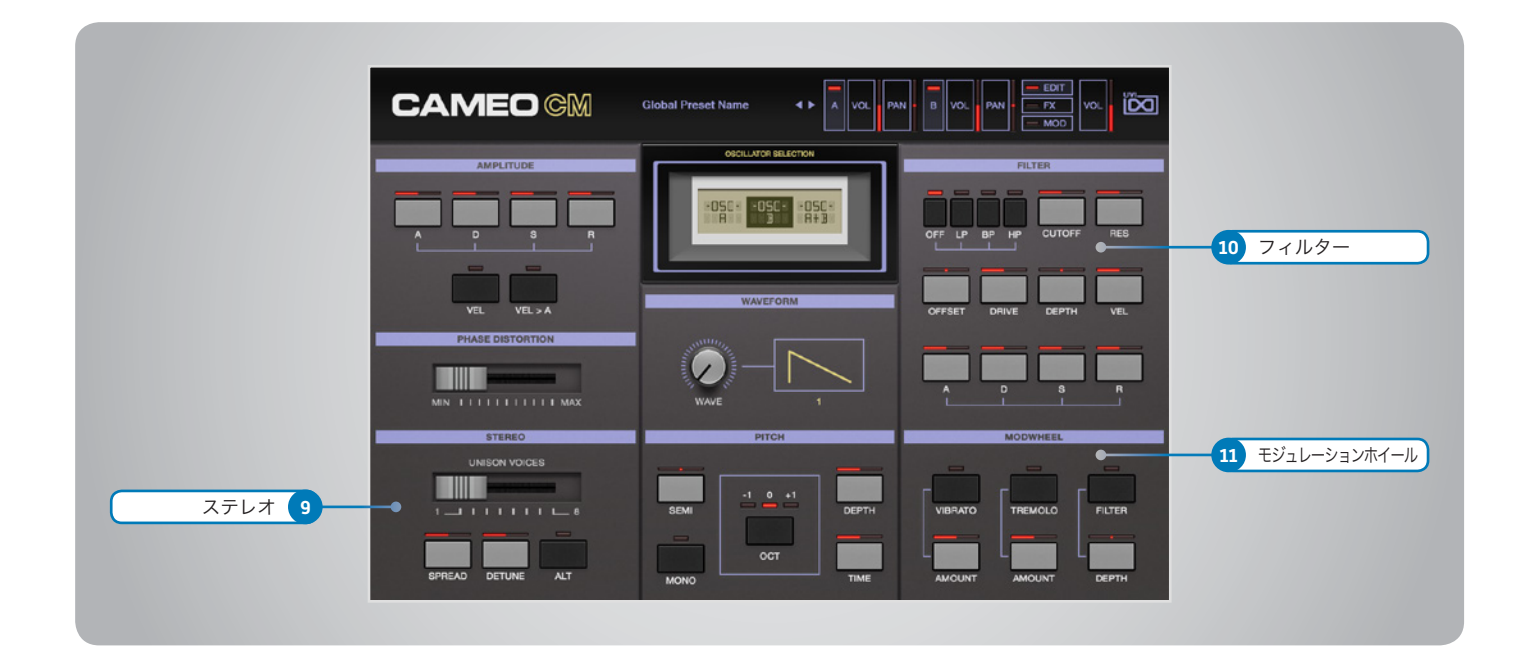

### ベーシックコントロール(続き)

### 9 ▶ ステレオ(STEREO)

- » ユニゾンボイス数(UNISON VOICES) ユニゾン効果のボイス数を設定します。
- » SPREAD(スプレッド) ステレオ効果の広がりを調節します。
- » DETUNE(ディチューン) ユニゾンボイスに微妙な音程効果を加えます。
- » ALT(オルタネート)モード オルタネートパン効果をオンにします。

### 10 フィルター(FILTER)

- » フィルターモードボタン マルチモードフィルター:ローパス(LP)、バンド パス(BP)、ハイパス(HP)の種類を選択します。
- » CUTOFF(カットオフ周波数) フィルターのカットオフフリクェンシーを調節します。
- » RES(レゾナンス) フィルターのレゾナンス量をコントロールします。
- » OFFSET(オフセット) カットオフ周波数のオフセット量を設定します。
- » DRIVE(ドライブ) フィルターの歪み量を調節します。
- » DEPTH(エンベロープデプス) ーー・・・・、<br>フィルターエンベロープの深さを調節します。
- » VEL(ベロシティ感度) ベロシティ感度を調節します。

» ADSR エンベロープ:アタック、ディケイ、サスティン、リ リースを調節します。

### 11 MODWHEEL (モジュレーションホイール)

- » オン・オフ ボタン ビブラート、トレモロ、フィルターのモジュレー ションホイールアサインをオン・オフします。
- » モジュレーション量(AMOUNT) ビブラート、トレモロのスピード、フィルターモ ジュレーションの深さを調節します。

<span id="page-15-0"></span>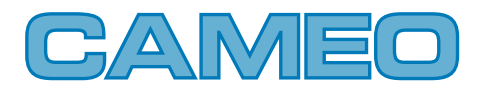

,,,,,,,,,,,,,

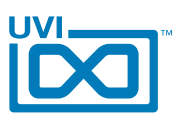

# Cameo CM 操作画面 - エフェクト(FX)

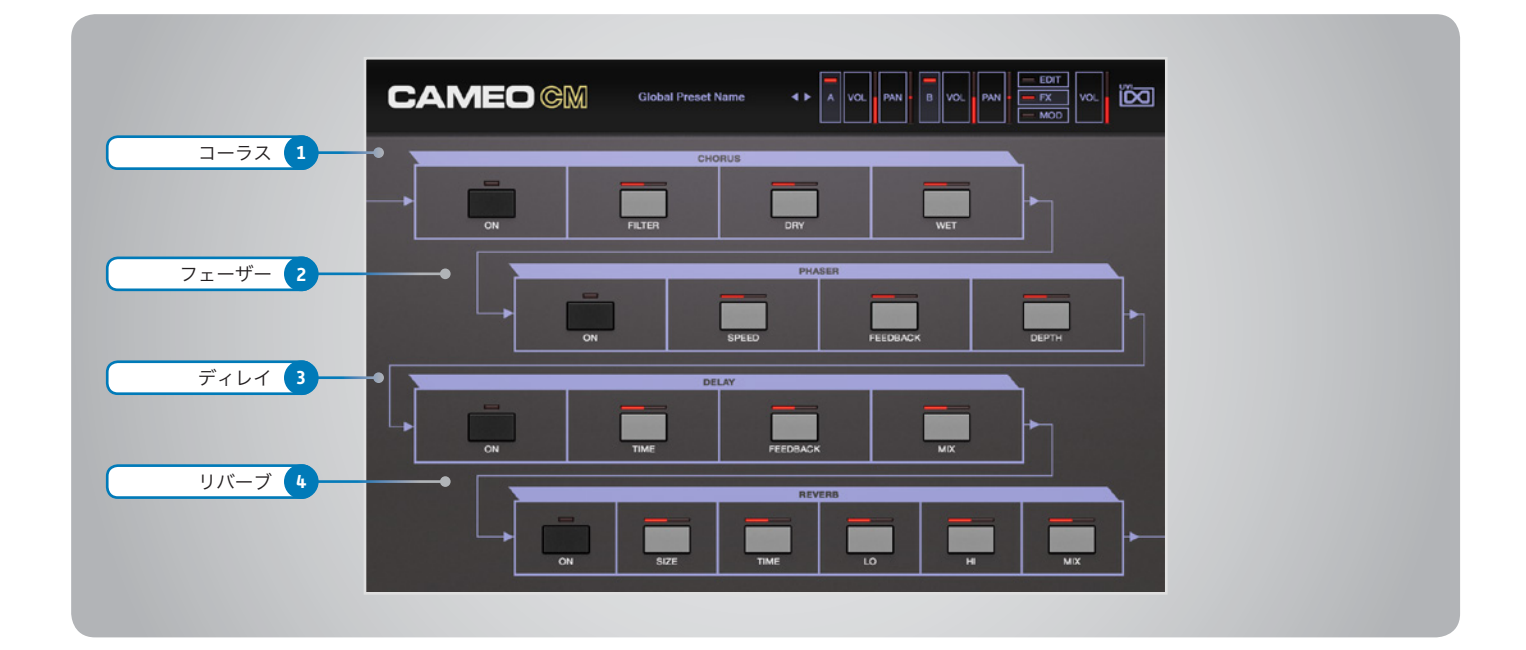

### 1 コーラス(CHORUS)

- » ON(オン)ボタン コーラスのオン・オフをします。
- » FILTER(フィルター) コーラスエフェクトのフィルターを調節します。
- » DRY(ドライ) コーラス効果のない原音のボリュームを調節し ます。
- » WET(ウェット) コーラス効果のボリュームを調節します。

### 2 フェーザー(PHASER)

- » ON(オン)ボタン フェーザーのオン・オフをします。
- » スピード(SPEED) フェーザー効果のLFO速度を調節します。
- » フィードバック(FDBK) フィードバック量を調節します。
- » デプス(DEPTH) フェーザー効果の深さを調節します。

### 3 ディレイ(DELAY)

- » ON(オン)ボタン ディレイユニットのオン・オフをします。
- » ディレイタイム(TIME) ディレイタイムを調節します。
- » フィードバック(FEEDBACK) フィードバック量を調節します。

» ミックス(MIX) ディレイ効果と原音のバランスを調節します。

### 4 ▶ リバーブ (REVERB)

- » ON(オン)ボタン リバーブのオン・オフをします。
- » サイズ(SIZE) ルームサイズを調節します。
- » タイム(TIME) リバーブ全体の減衰を調節します。
- » ローディケイ(LO) 低音域の減衰をTIMEパラメーターに対しての比 率で調節します。
- » ハイディケイ(HI) 高音域の減衰をTIMEパラメーターに対しての比 率で調節します。
- » ミックス(MIX) リバーブ効果と原音のバランスを調節します。

<span id="page-16-0"></span>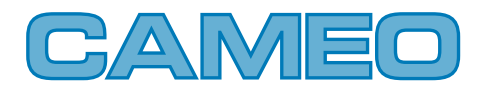

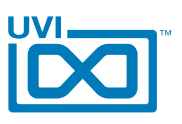

,,,,,,,,,,,,,

# Cameo CM 操作画面 - モジュレーション(Mod)

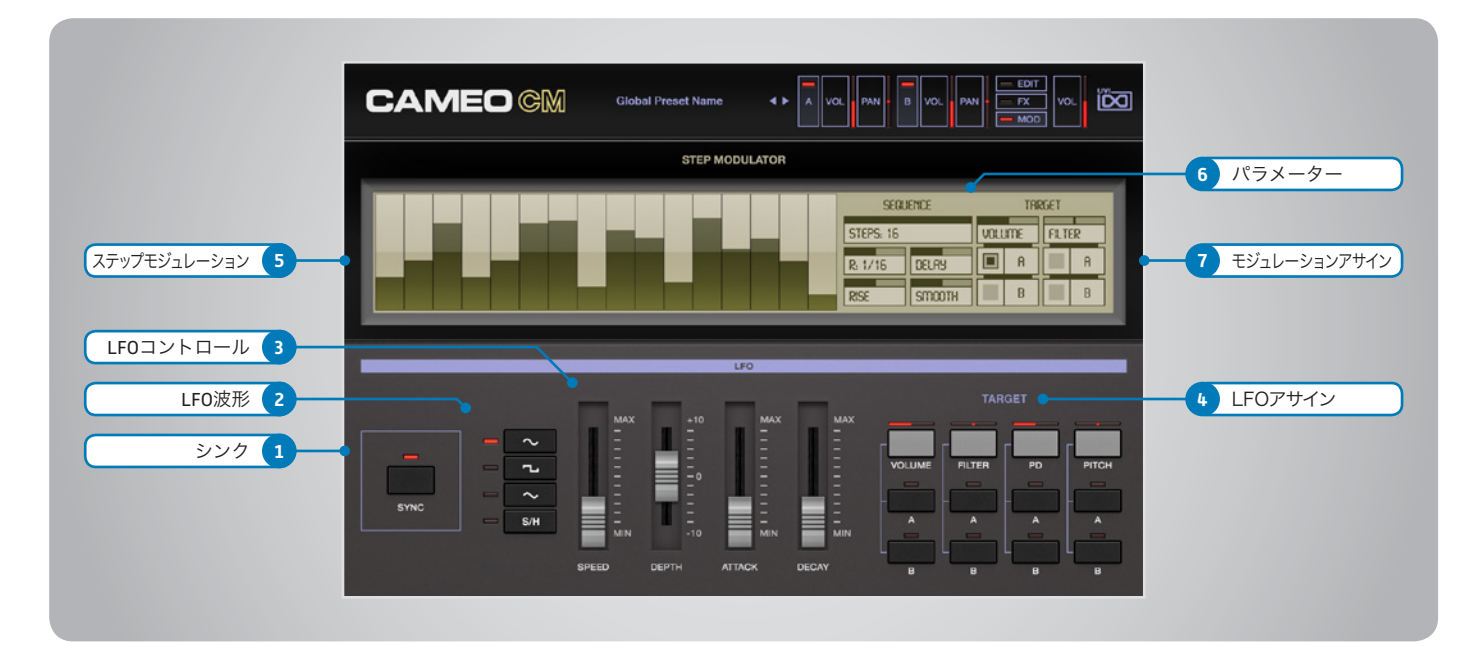

### LFO

### 1 シンク(Sync)

LFOのホスト(DAW)テンポ同期のオン・オフを します。

### 2 ▶ LFO波形

LFO波形:サイン、三角、矩形、サンプル&ホール ドの選択をおこないます。

### 3 ▶ LFOコントロール

- » SPEED(スピード) LFOの速度を調節します。
- » DEPTH(デプス) LFOに対するアタックとディケイの深さを調節し ます。
- » ATTACK(アタックタイム) LFOエンベロープのアタックタイムを調節します。
- » DECAY(ディケイタイム) LFOエンベロープのディケイタイムを調節します。

### 4 LFOアサイン(MOD)

LFOモジュレーション対象:ピッチ、ドライブ、ボ リューム、フィルターのオン・オフと深さを設定し ます。モジュレーションのオン・オフはレイヤーご とにおこなえます。

### ステップモジュレーター (STEP MODULATOR)

### 5 ▶ ステップモジュレーション

ステップシーケンサータイプのモジュレーション 設定です。バーの高さがモジュレーションの深 さをあらわします。

### $6 \rightarrow$  パラメーター(PARAMS)

- » STEPS(ステップ) モジュレーションシーケンスのステップ数を設定 します。
- » R(分解能) ステップの細かさ(長さ)を設定します。
- » DELAY(ディレイ) 最初のステップの開始タイミングを設定します。
- » RISE(ライズ) ステップ間におけるモジュレーション変化のス ムーズさを演出するためのタイミング調節をしま す。
- » SMOOTH(スムーズ) ステップ間におけるモジュレーション変化のス ムーズさを演出するための補完値を設定します。

7 ▶ モジュレーションアサイン (MOD)

> ステップモジュレーション対象(TARGET):ボ - ^; ^; ^; こ; ニ; ̄ ̄ \_; ^; ^; ^; ^; ^; ^; こ; \_

<span id="page-17-0"></span>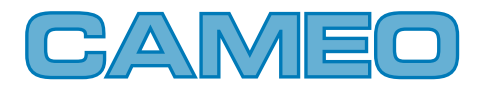

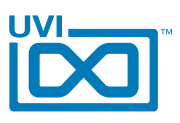

# Cameo CM - プリセットリスト

#### **Arp and co:**

**Chords** CZ World Elec Arp One Extreme Kev Fast Arp Wheel Gimme Da Bass Modular Death One Note Mallet Pop Cornus Saturnox Space Caroussel Sweep Arp The Champion X Delirium

#### **Bass:**

Cosmo Jump Elec Bass 1 Elec Bass 2 Filter Wheeling Fretless Watch Fuzz Wheel Bass ImaginaCzion 1 ImaginaCzion 2 More than Analog Organ Bass Phat CZ Analog Plastic Bass Reso Bass Saturn Bass Slap Bass Super Phase Synth Chorus Bass Whale Siren

#### **Bells-Mallet:**

Afro Perc 1 Afro Perc 2 Balaphonic 1 Balaphonic 2 Balaphonic 3 Bellisimax Bells Carillon Conga Cosmo Bells CZ Fantasia 1 CZ Fantasia 2 Drop Pop FX Bells Gloken Hybrid Christmass Like a Bell Mallet Log Marie Pad Bell Marimba Metallic Sound Music Box

MusiCZ Box 1 MusiCZ Box 2 Old Vibes Phase Dist Bells Rare Beauty Bell Steel Drum Trop Bell Xylecho

### **FX:**

Big Ben Cosmo Timpani Enigmatic FX Mallet It is Bomb BB Mad Kevin Synth Drums

### **Keys:**

Barbarie Cosmo Harpsichord CzP Piano Dark CZ Keys Deluxe Clav Dynosauroad Funky Clavi 1 Funky Clavi 2 Grand CZ Harpsichord Honky Tonk Chorus Hybrid Wurlicoustic HybriDream 1 HybriDream 2 Impressive Road 1 Impressive Road 2 Jazz Organ Keys Brid LA Chapelle 1 LA Chapelle 2 LA Chapelle Large Chorused Lounge Electric Magikeys Mellow Phase Keys Old Organ On the Road again Organ Attack Phase Clave Piano 1 Piano 2 Piano Compact 1 Piano Compact 2 Pipe Organ Pluckeyboard Pure Tines Reed Tines Short Crustal Keys Slap Clavinet So Nineties

Soft Pop Organ Split Harpsy Stack Organ Tiny Wurli Toy Piano Tremellow Keys

#### **Leads:**

Cosmopolead Curtis Z CZ Hard Lead Dirty Brassy Duck Dance Elastinalog EMW Solo Funky Fresh Fuzz Mosquito 1 Fuzz Mosquito 2 Gritty Five Larsenor Mittal Lead Her Brass Like a Bird Nanolead Patchoulead Perc Whistle Picolead Plastic Solo Smooth Pop Steady Solo Synth Lead 1 Synth Lead 2 Synth Lead 3 Synth Saxo Take Five Whistle

### **Misc:**

Acc Guitar Almost Harp CZ Trumpet Flute Harp Hybrid Fretted Jazz Guitar Koto Medieval Picollo Orchestral Flutes Sitar Long Bend Slap Funk StatoCZphere 1 StatoCZphere 2 StatoCZphere 3 Steevy Cosmo

### **Pad-Strings:**

Cosmopoly 1 Cosmopoly 2 CZ Choirs CZ Hard Pad

Express Machine Fast Strings Magic Way Pad Machine PD Strings Phase Orchestra Poly Strings Solina Z Stack Hato Strings 1 Strings 2 Strings 3 Synth Strings Tron Mello Voice 1 Voice 2

### **Polysynth:**

Cosmophonic Doctor Phase Driver Eighties Pluckeys Factor Hard Funky Stab Gritty Poly Love Poly Plastic Pluck Poly Funky Poly Tanger PolyMagination Short Five Short Pluck Soft Pluck Square Keys Stab Five Wavetabling

**Sweeps:** CZweep Classic Sweep Sound 1 Sweep Sound 2 Ultra Sweep

### **Synth Brass:**

Analog Pure Attitude Brass 1 Brass 2 Brass 3 BrasSquare Chill Brass Cosmobie One CZ Her Brass Da Brass Ensemble Fatanalog Fun Brass Majestic Brass Metronomy 1

Metronomy 2 Orchestra Soft Attack TrumpetZ Versoftile

#### **Waveforms:**

Wave-01 Wave-02 Wave-03 Wave-04 Wave-05 Wave-06 Wave-07 Wave-08 Wave-09 Wave-10 Wave-11 Wave-12  $M$ <sub>2</sub> $\alpha$ -13 Wave-14 Wave-15 Wave-16 Wave-17 Wave-18 Wave-19 Wave-20 Wave-21 Wave-22 Wave-23 Wave-24 Wave-25 Wave-26 Wave-27 Wave-28 Wave-29 Wave-30 Wave-31 Wave-32 Wave-33

<span id="page-18-0"></span>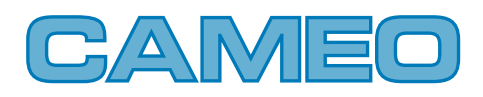

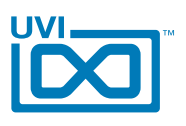

# リンク

# UVI

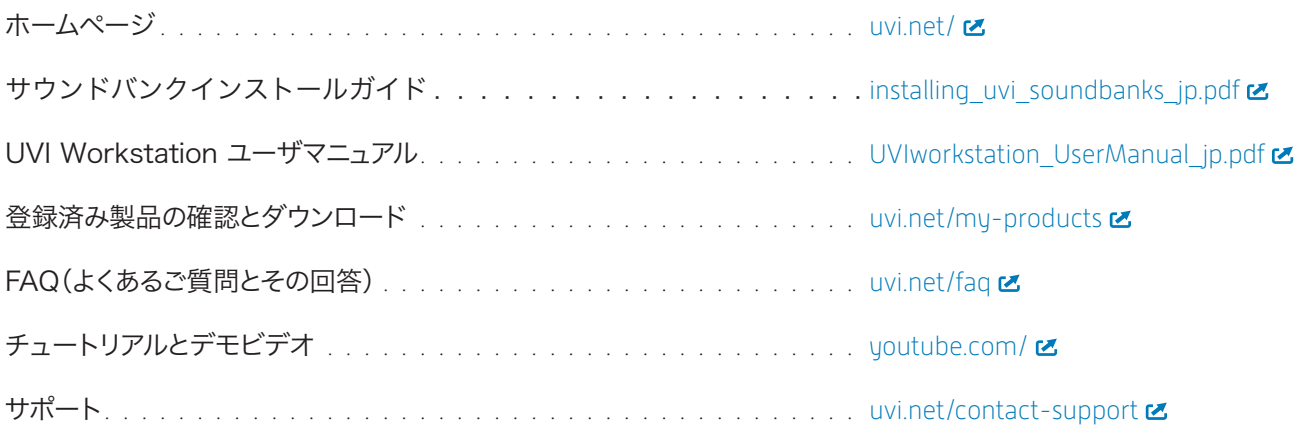

# iLok

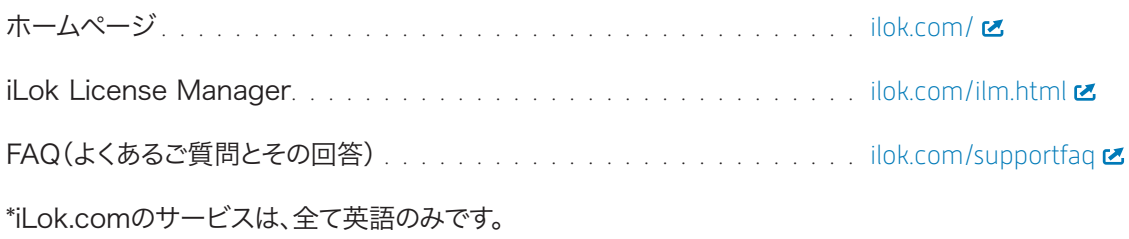

# <span id="page-19-0"></span>CAMEO

# クレジットと謝辞

### UVI プロデュース

### レコーディング / 編集 / サウンドデザイン

Damien Vallet Kevin Guilhaumou

### ソフトウェアとスクリプト

## GUI デザイン

Nathaniel Reeves

### ドキュメント

Nathaniel Reeves

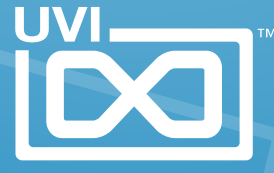

UVI.NET